## **Si sólo deseas realizar el pago** de tu factura, hazlo con un **pago único** así:

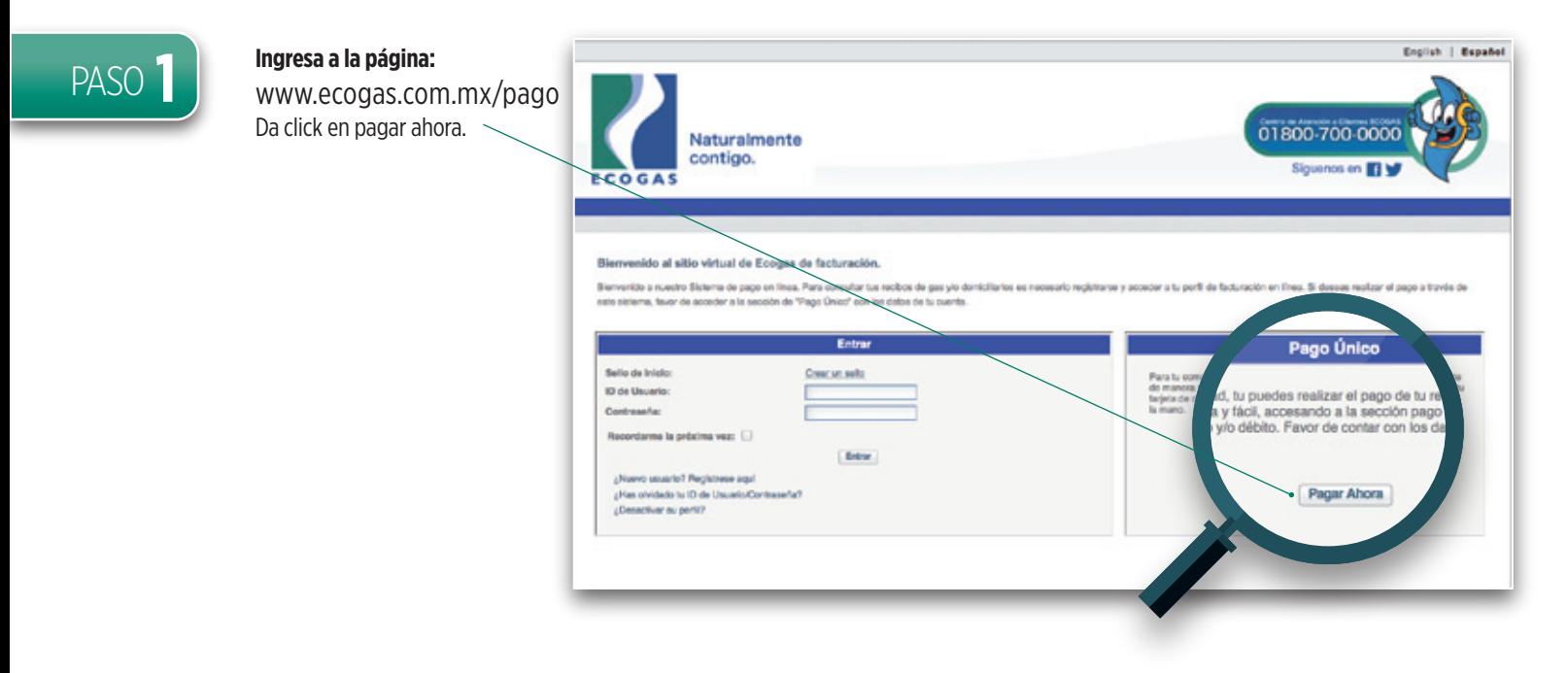

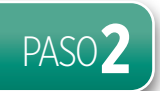

#### PASO**2 Ingresa la información de tu cuenta Ecogas:**

- Número de cliente, Correo electrónico, Ciudad, No. Medidor Confirma el código de validación y no olvides seleccionar "he leído y acepto las condiciones de uso". Da click en el botón continuar.

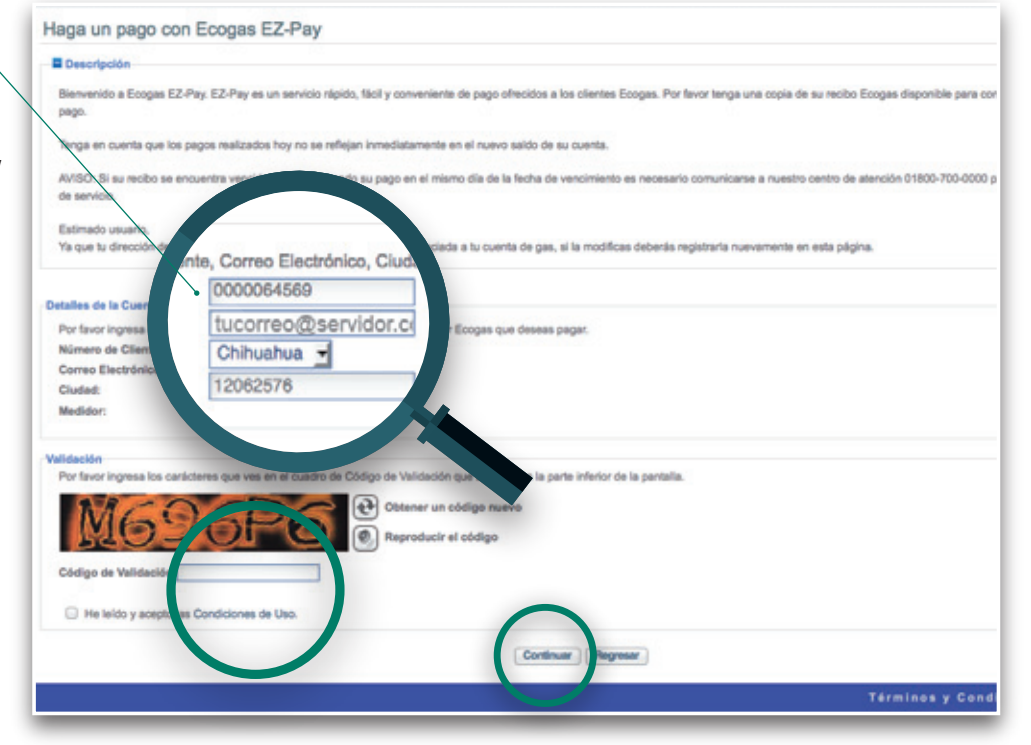

**ECOGAS** 

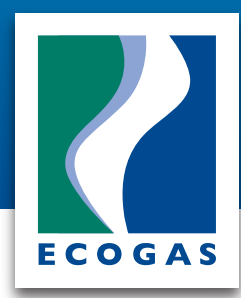

# **Si sólo deseas realizar el pago** de tu factura, hazlo con un **pago único** así:

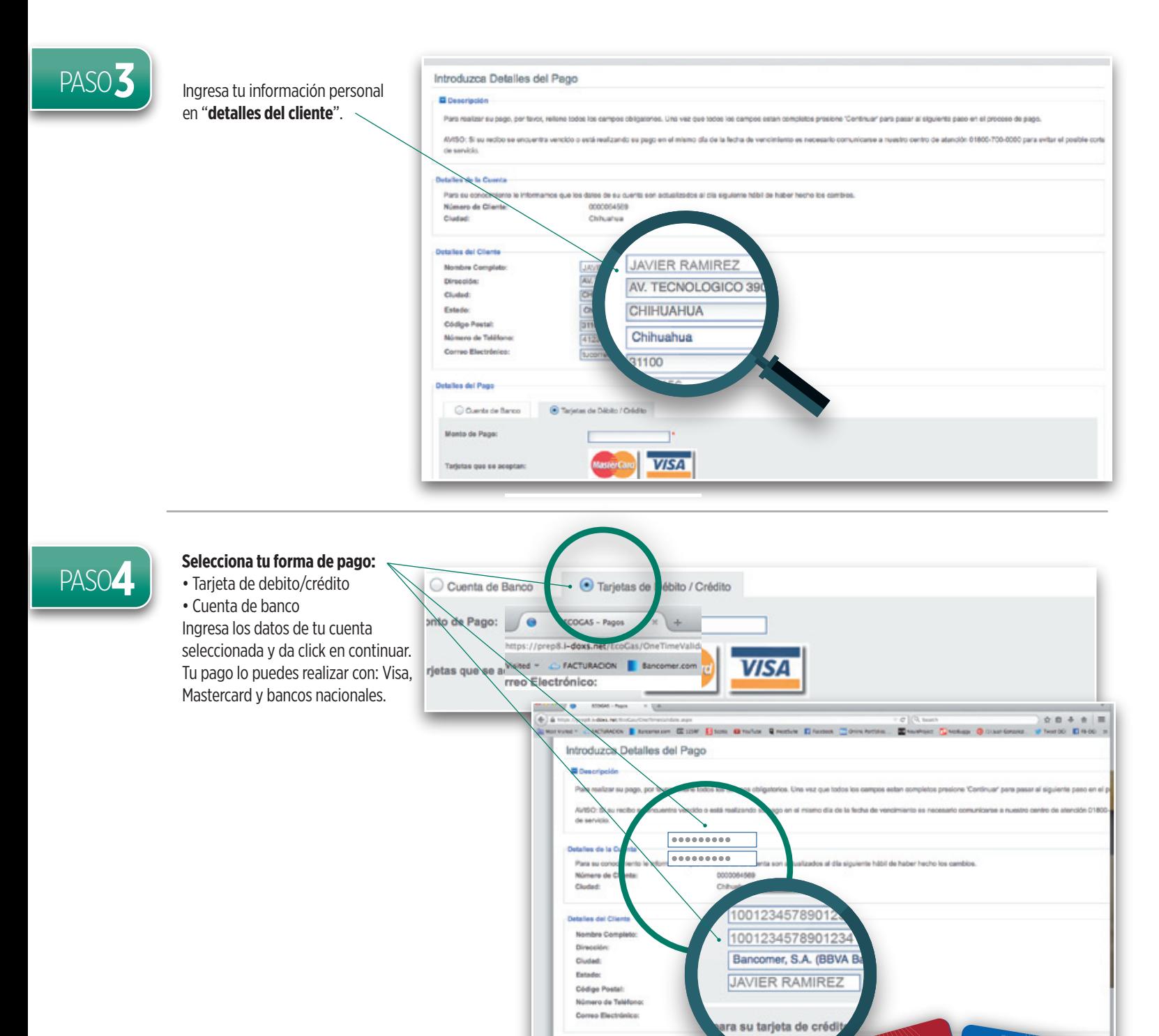

 $M2016$ 

남가로 카마 **타**가<br>여러 마 마 카마

**51678 - 5628** 

Master<sub>Card</sub>

**NSN** 

95ME 2TD6 RZ.

**100/00** NAME<br>NAME

# MANUAL PARA HACER PAGOS UNICOS

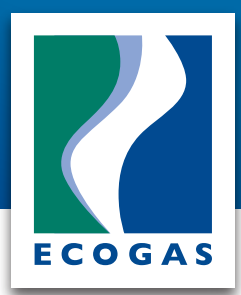

 $\mathcal{L}$ 

### **Si sólo deseas realizar el pago** de tu factura, hazlo con un **pago único** así:

**IN** 

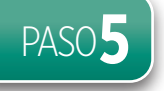

**Revisa la información** de tu pago único al estar seguro **da click en hacer un pago.** Si encuentras algún error en tu información da click en regresar o cancelar.

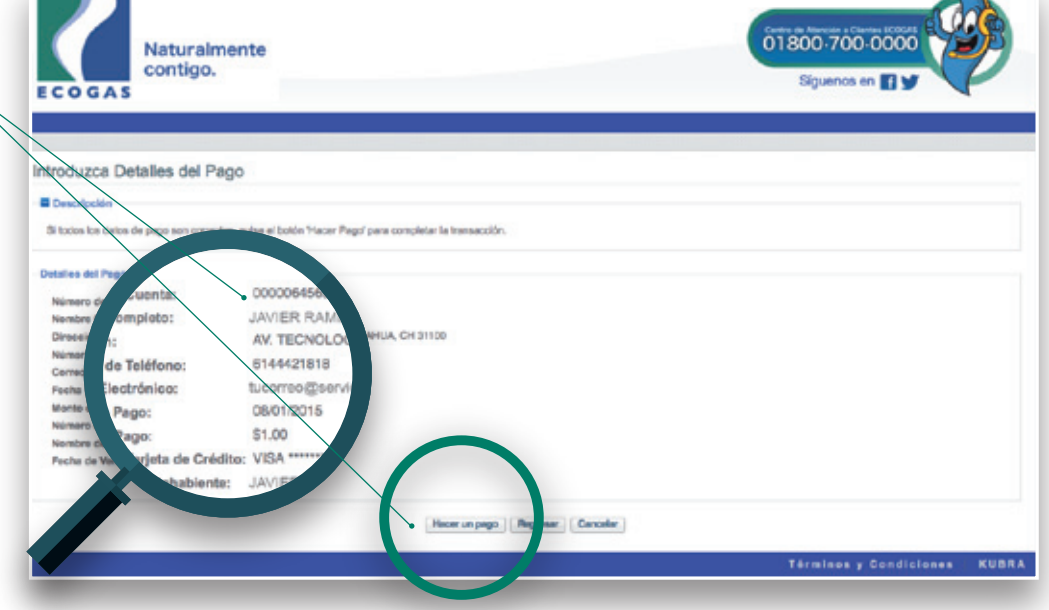

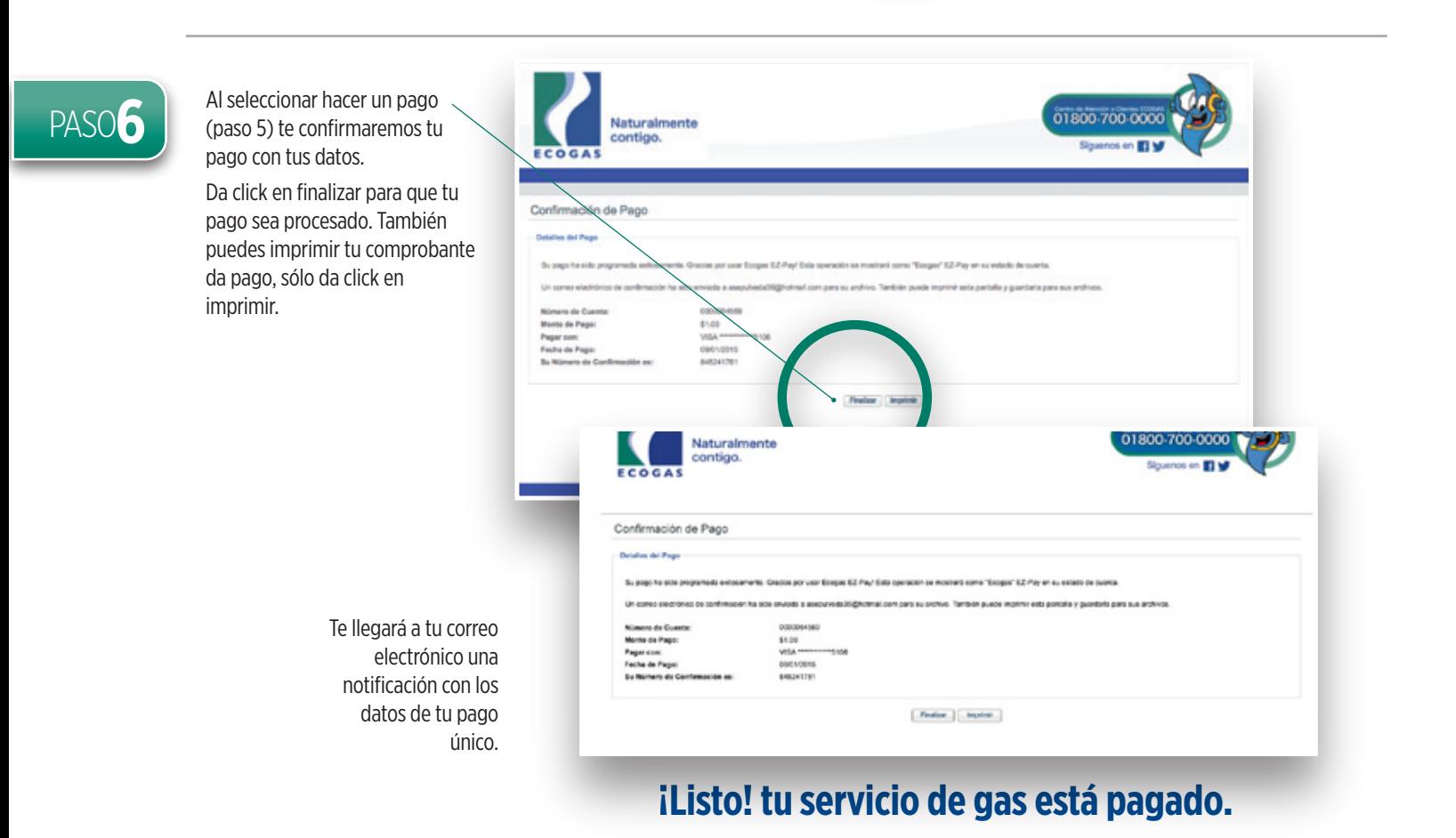